## **Fiyatlandırma Yöntem Tablosu Tanımlama:**

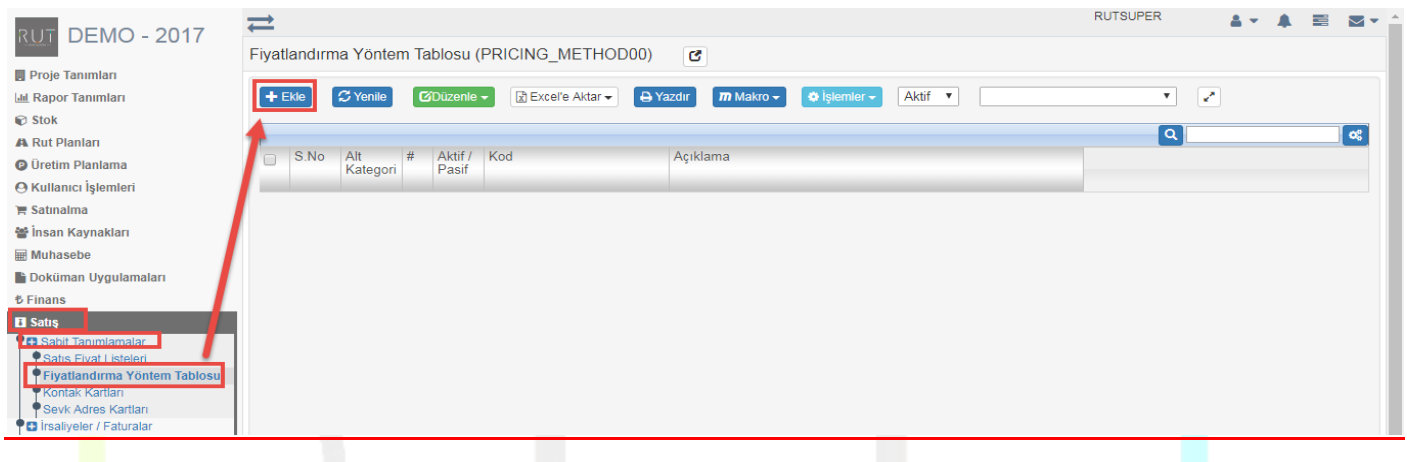

Ekle dedikten sonra ilgili alanlar doldurulur.

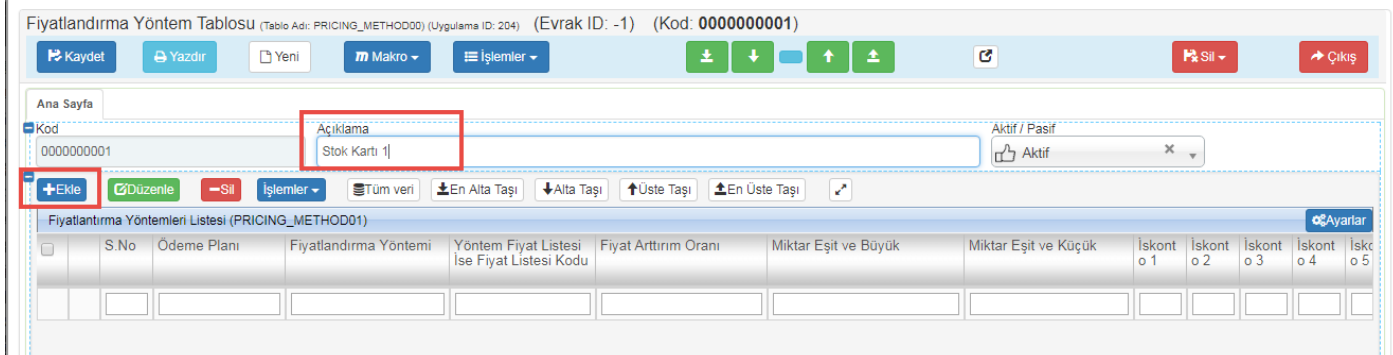

## Ekle dedikten sonra ilgili alanlar doldurulur.

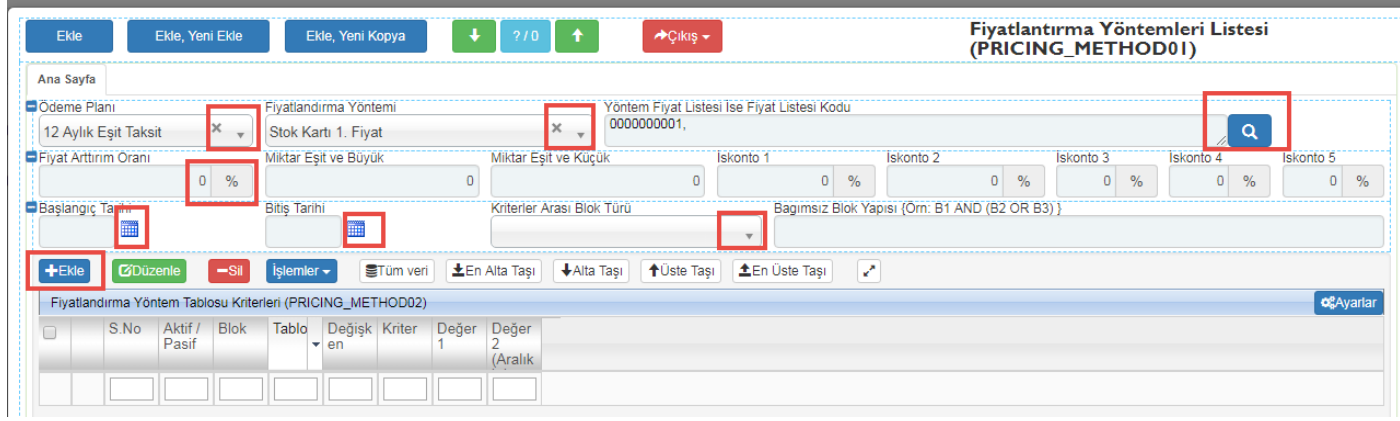

Sayfa Sayısı: 1/1

Tarih : 19.12.2017

## Ekle dedikten sonra ilgili alanlar doldurulur.

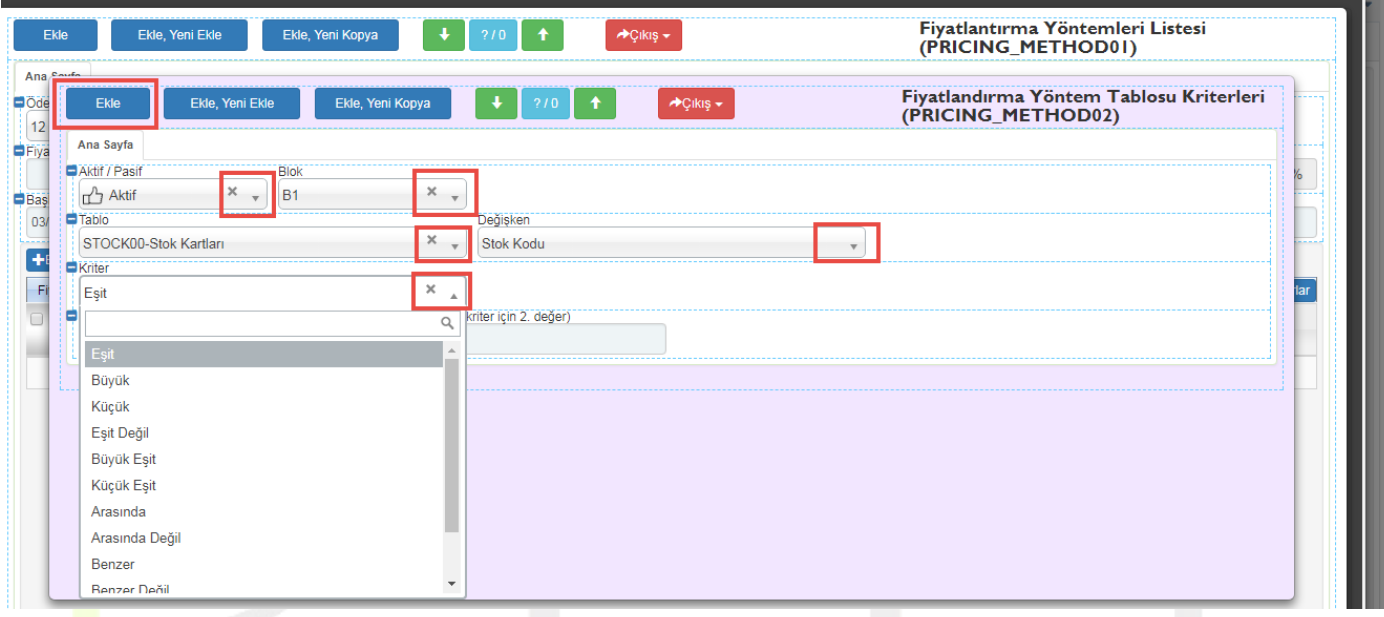

## Ekle dedikten sonra kaydet diyerek işlemi sonlandırıyoruz.

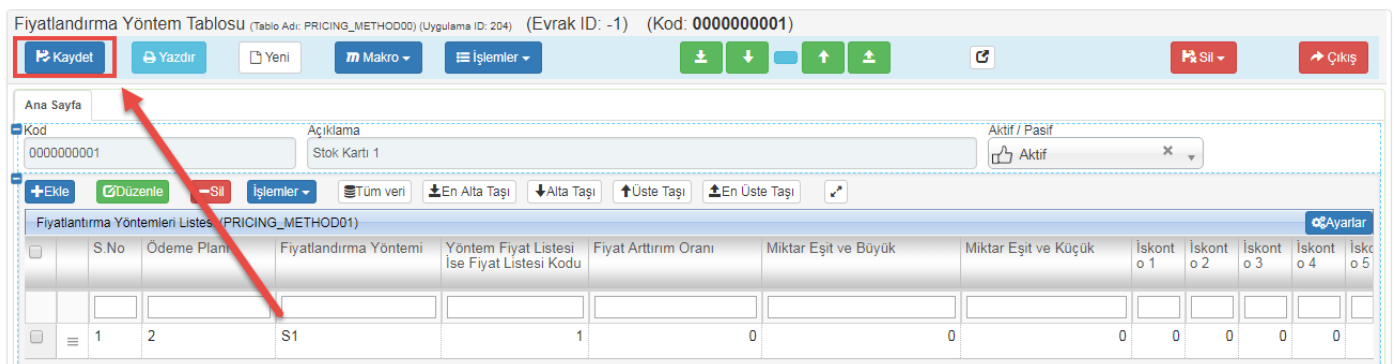

Sayfa Sayısı: 2/1

Tarih : 19.12.2017